**Kyrkjevalet er to val. Val til sokneråd og val til bispedømeråd og Kyrkjemøtet.** 

**Du kan førehandsstemme digitalt. Hugs at det er hemmeleg val, så finn ein eigna stad før du stemmer.**

- Gå til kyrkjevalet.no og trykk på 1 Gå til kyrkjevalet.no og trykk på **5**<br>
"Stem digitalt". Logg inn med 5 BankID eller anna elektronisk id.
- Du vil få oversikt over dei vala du har stemmerett i. Trykk på det valet du vil ynskjer å stemme i. **2**
- Merk av stemmesetelen til den lista du vil gje di stemme til. **3**
- Gjer eventuelle endringar på stemmesetelen (sjå forklaring a-c i eigen boks). **4**
- Sjå over stemmesetelen før du stadfestar stemma.
- Gjenta prosedyra for å stemme i andre val du har stemmerett i. **6**
- Dersom du ynskjer kan du sjekke at stemma er registrert riktig med verifikasjonskode og eigen verifikasjonsapp. **7**

# **Slik går du fram når du skal førehandsstemme digitalt:** Du kan levere stemme-

setelen utan å gjere endringar. Kandidatar som står øvst på lista med utheva skrift, får stemmetillegg. Alle andre på lista får éi stemme kvar.

Du kan gi inntil tre kandidatar personstemme ved å setje merke ved namnet til kandidaten.

Ved val til bispedømeråd kan du gi stemma di til inntil tre kandidatar frå andre lister. Ved val til sokneråd med éi liste kan du skrive opp inntil tre valbare personar i soknet.

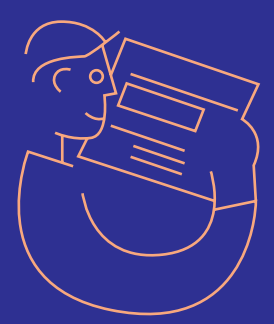

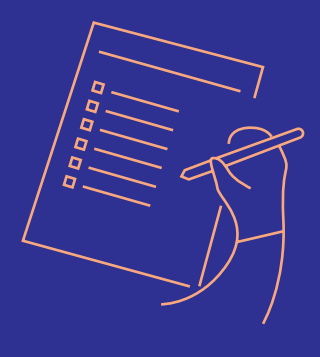

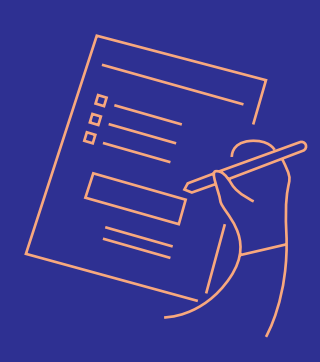

#### **Endringar på stemmesetelen**

## **A**

#### **B**

## **C**